# **SIPA REGISTRATION**

<span id="page-0-0"></span>Course registration occurs via [Vergil,](https://vergil.columbia.edu/) the University's student portal. Students are assigned individual registration times during which they can access the system. Across the University and registration, assignment times are staggered. At SIPA, initial registration times are assigned based on a student's semester of residency. Generally, students closest to graduation are provided with earlier registration times.

You can review your registration appointment times in [Vergil.](https://vergil.columbia.edu/) A student's number of semesters in residency at SIPA determines appointment times on the first day of registration. Please see the time allocations below. Note: Registration appointment times are randomly assigned after the first day.

Registration in select courses is restricted by concentration/ specialization during the initial part of the registration cycle. Registration restrictions are noted in the course description in the SIPA courses guide. These course restrictions will be removed on **Tuesday, December 5, 2023**. However, students must still meet any listed pre-requisites to register for a course.

### **Continuing Student registration times (Based on semesters completed)**

3+ semesters: 9:30 AM registration appointment

2 semesters: 1:00 PM registration appointment

1 semester: 9:30 AM registration appointment (the subsequent business day)

Posted below are registration-specific dates that you should bear in mind.

### **Spring 2024 Important Registration Dates**

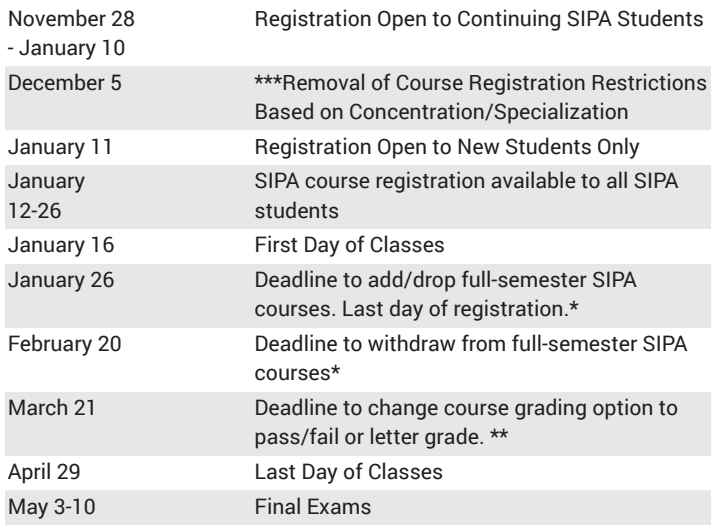

*\*The add/drop and withdrawal deadlines noted above do not apply to short courses. For non-SIPA courses, please refer to the respective school's academic calendar for deadlines.* 

*Note: Short courses can be registered anytime before the first session. Short courses must be dropped before the second session. If dropped after this, students will incur a "W."*

*\*\*Law school courses must be taken for a letter grade.*

*\*\*\*Some course restrictions may remain after this date. If so the date of restriction removal for the individual course will be noted in the course description on the SIPA Course Search*

**[View all registration deadlines](http://bulletin.columbia.edu/sipa/registration/academic-calendar/).**

# **Course Registration Overview SIPA Courses**

During the add/drop period (see the [academic calendar](https://bulletin.columbia.edu/sipa/registration/academic-calendar/) for dates), SIPA course registration takes place in [Vergil](https://vergil.columbia.edu/)). After the add/drop period, students canNOT add/drop courses via SSOL. After this deadline, SIPA course add/drop requests must be submitted via the SIPA [registration](https://fs23.formsite.com/SIPA/SIPARegRequest/) [request](https://fs23.formsite.com/SIPA/SIPARegRequest/) form. Students can continue to use SSOL to request grade option changes, i.e., change to pass/fail or letter grade.

# **Non-SIPA Courses**

The registration process for courses offered by other University departments and schools varies and may not occur via [Vergil](https://vergil.columbia.edu/). Information on the cross-registration process of select Schools and departments can be found [here.](https://bulletin.columbia.edu/sipa/registration/#crossregistrationtext) If the school/department is not listed, you can visit the individual school/department website for crossregistration information.

# **SIPA Course Registration Step-by-Step**

- 1. **Confirm Your Registration Times on [Vergil](https://vergil.columbia.edu/)**
- 2. **Find Courses**
- 3. **View Course Syllabi & Previous Course Evaluations**
- 4. **Register your Courses**
- 5. **Verify Your Course Schedule Before the End of the Add/Drop Period**
- 1. **Confirm Your Registration Times on** [Vergil](https://vergil.columbia.edu/) **Check for Holds** Students are only able to register online during their appointed registration times. Students will have varying registration appointment times. To view your registration appointment times, you will need to:

**----------------------------------------------------------------------------------------**

- Log in to [Vergil](https://vergil.columbia.edu/) using your UNI and password
- Select "Registration Appointments" from the left-hand menu to view your designated registration appointment times.
- Always remember to check for HOLDS on your account. A hold will prevent you from registering and can be placed for various reasons, including an account balance, immunization compliance, etc.

#### 2. **Find Courses**

There are several course search options available to students. Options and features may differ among these options. Please see below for complete information:

- SIPA Course [Directory](http://bulletin.columbia.edu/sipa/course-search/)
	- This directory lists only SIPA courses.
	- Provides information on which core/concentration/ specialization requirements are satisfied by individual courses. This information is not available on any of the other course directory options; as such, it should serve as the primary search option for SIPA courses.
- [Vergil](https://vergil.registrar.columbia.edu/) 
	- Provides a comprehensive listing of University course offerings.
- Provides a calendar/planner as a visual guide to assist students with course scheduling.
- Allows for export of selected courses directly into SSOL to aid and expedite the registration process.
- Columbia [University](http://www.columbia.edu/cu/bulletin/uwb/) Directory of Classes
	- Provides a comprehensive listing of University course offerings
	- Allows for search based on department or subject area.
	- Provides course enrollment information. (Note: 24hrs delay enrollment information)
	- List all schools/departments to which an individual course is open for registration. If a school/department is not listed, the course is not available to that school/department for web registration.
	- Contains multiple links to school bulletins, instructor web pages
- **Note:**

The call number of a course is required to register via SSOL. The call number is a unique 5-digit identification number assigned to every course.

Make note of any special permission that may be required for courses.

#### 3. **View Course Syllabi & Previous Course Evaluations**

Find course syllabi using **[Vergil](https://vergil.registrar.columbia.edu/)** or **View [Previous](https://courseworks2.columbia.edu/courses/68633/) SIPA Course Syllabi and Course [Evaluation](https://courseworks2.columbia.edu/courses/68633/) Results.**

4. **Register your Courses (applicable during the add/drop period) Two Important Notes:**

-Once the add/drop period ends (see the [academic calendar](https://bulletin.columbia.edu/sipa/registration/academic-calendar/) for dates), students can no longer process course requests via SSOL. After this date, all SIPA add/drop course requests must be submitted via the SIPA [registration](https://fs23.formsite.com/SIPA/SIPARegRequest/) request form.

-The registration process for non-SIPA courses may vary. See the [cross-registration](https://bulletin.columbia.edu/sipa/registration/#crossregistrationtext) page or specific school's/department's website

- a. Log into [Vergil](https://vergil.columbia.edu/)
- b. If you have a registration appointment time, select "Registration" to begin registering for courses.
- c. Reminder: Check for HOLDS on your account. A hold will prevent you from registering and can be placed for various reasons, including an account balance, immunization compliance, etc.
- d. During a scheduled registration appointment, students can add/drop/waitlist a course by entering the call number of a course directly or by approving registration from your course wishlist. (Call numbers can be found using the SIPA [Course](http://bulletin.columbia.edu/sipa/course-search/) [Directory](http://bulletin.columbia.edu/sipa/course-search/) or Columbia [University](http://www.columbia.edu/cu/bulletin/uwb/) Directory of Classes.
- e. View your final course schedule.
- 5. **V**erify Your Course Schedule Before the End of the Add/Drop Period Students must review their schedules before the end of registration to ensure that information is accurate. Students can view their course schedule on [Vergil.](https://vergil.columbia.edu/)

During the add/drop period, students should view the course schedule available in the "Registration" section of SSOL for realtime schedule information. The information available in the "class schedule" section of SSOL is updated every 24 hrs and therefore does not necessarily reflect current information.

Students should not use CourseWorks to confirm their course schedule, as it may take a few days for CourseWorks to reflect your updated schedule. *Note*: During peak registration times, CourseWorks may be delayed by a few days in updating your schedule. If you experience problems with CourseWorks, please send an e-mail to: [courseworks@columbia.edu](mailto:courseworks@columbia.edu).

# **Things to Keep in Mind**

- You must be registered for at least one class before the first day of class to avoid being charged a late registration fee.
- Schedule changes may be made using SSOL until the end of the Add/ Drop period. Changes that are not accessible online may be made using the [registration](https://fs23.formsite.com/SIPA/SIPARegRequest/) request form.
- Students can request a maximum of two grade option changes per course (i.e., pass/fail or letter grade option).
- If you want to change course sections, you can use the REPLACE option on the online registration menu in [Vergil](https://vergil.columbia.edu/).
- When you have a registration appointment time, the course information on the registration page on SSOL is live and up to date. The class schedule section of SSOL is delayed by 24 hours. If you change your schedule, it may take up to 24 hours for SSOL to update.
- Keep apprised of the dates for essential registration processes noted below:
	- Last day to add/drop a full semester course
	- Last day to withdraw from a full semester course
	- Last day to change grade option to pass/fail (request submitted via Vergil
- For questions or assistance with registration, please visit the Office of Student Affairs (610 IAB) or e-mail [siparegistration@columbia.edu.](mailto:siparegistration@columbia.edu) (Note that this e-mail is not actively monitored during school breaks)

### **Instructor Managed Registration Courses**

Specific SIPA courses require approval by the instructor before a student is permitted to register. These **Instructor-Managed Courses** are listed in the SIPA Course Directory and the Directory of Classes as "Instructor Approval Required."

Instructor-managed courses are blocked from online registration. Students interested in any of these courses must use the waitlist process. Please see below:

**Step 1.** [Apply for Instructor Managed Course Registration via https://](https://fs23.formsite.com/SIPA/InstructorManagedReg/) [fs23.formsite.com/SIPA/InstructorManagedReg/index.html](https://fs23.formsite.com/SIPA/InstructorManagedReg/)

**Step 2.** Join the waitlist for the course in Student Services Online (SSOL).

**Step 3.** Instructors will review and approve students from the waitlist in SSOL.

**Step 4.** Students who apply will be notified of the instructor's decision via e-mail. Students who are selected for the course will be automatically registered.

*Instructors will directly approve students from the waitlist for the following courses:*

#### **Spring 2024**

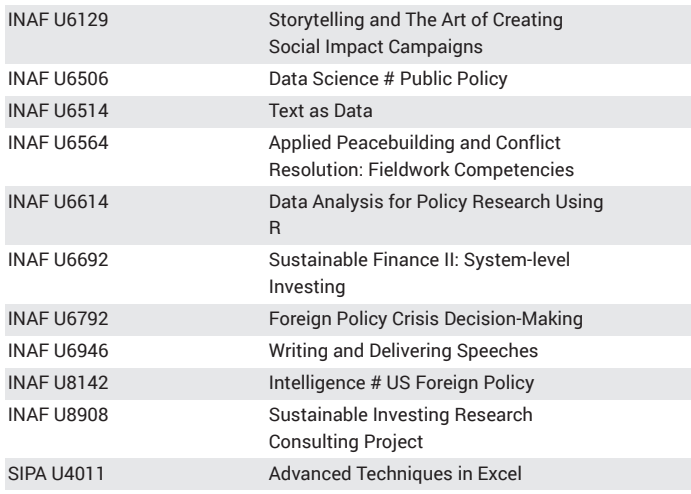

# <span id="page-2-0"></span>**Cross-registration for SIPA Student s**

SIPA students may register for courses at other schools throughout Columbia University. Each school has its own registration requirements and procedures. Please follow all instructions carefully. Students must adhere to SIPA drop/withdrawal deadlines for courses registered at any Columbia University school. The exception is course s registered at the Law School or Business School. Students registered for courses at these schools must adhere to their deadlines. <mark>For schools/</mark> <u>departments not listed below, please contact the relevant office of the</u> school/department to confirm their cross-registration process.

VERGIL:

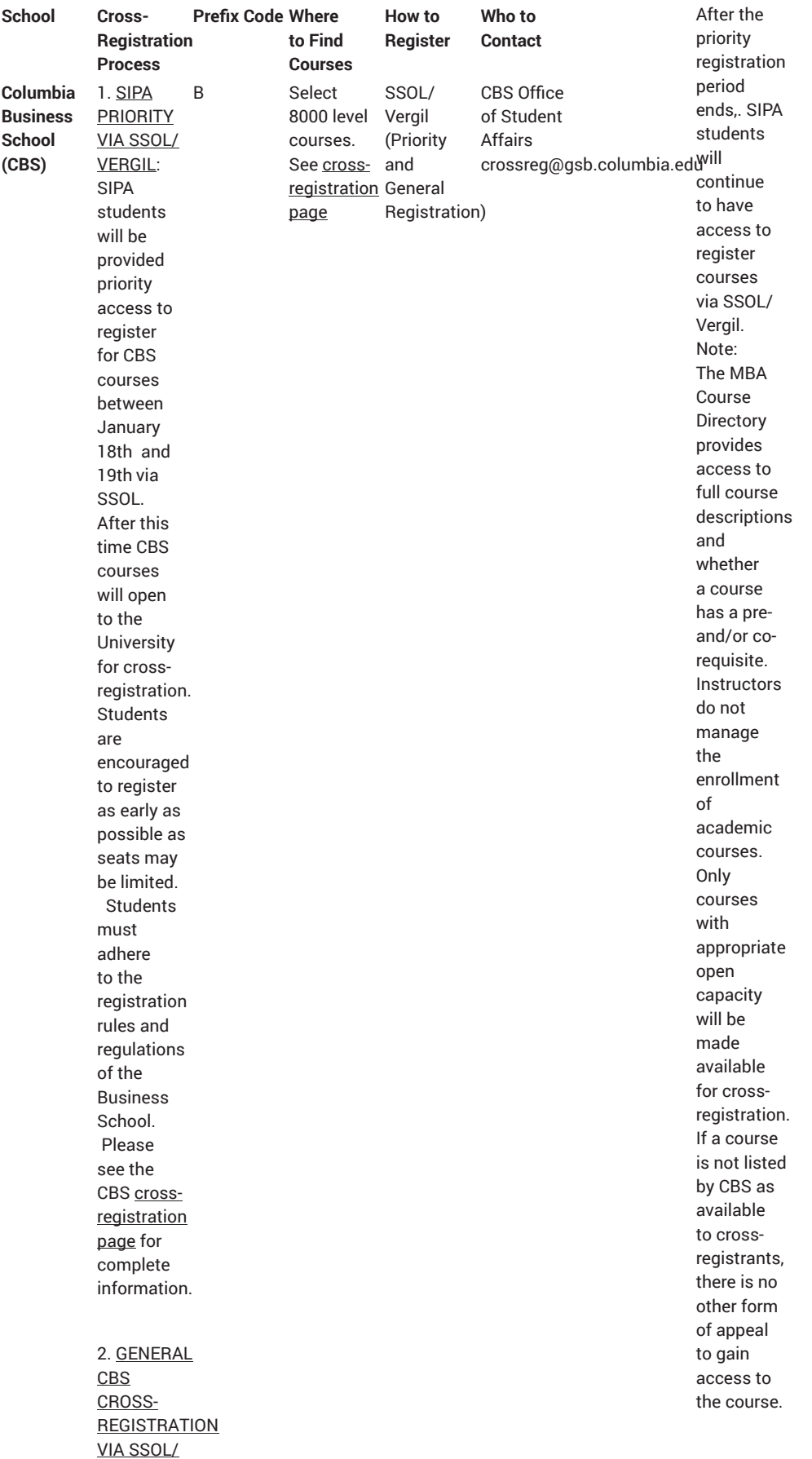

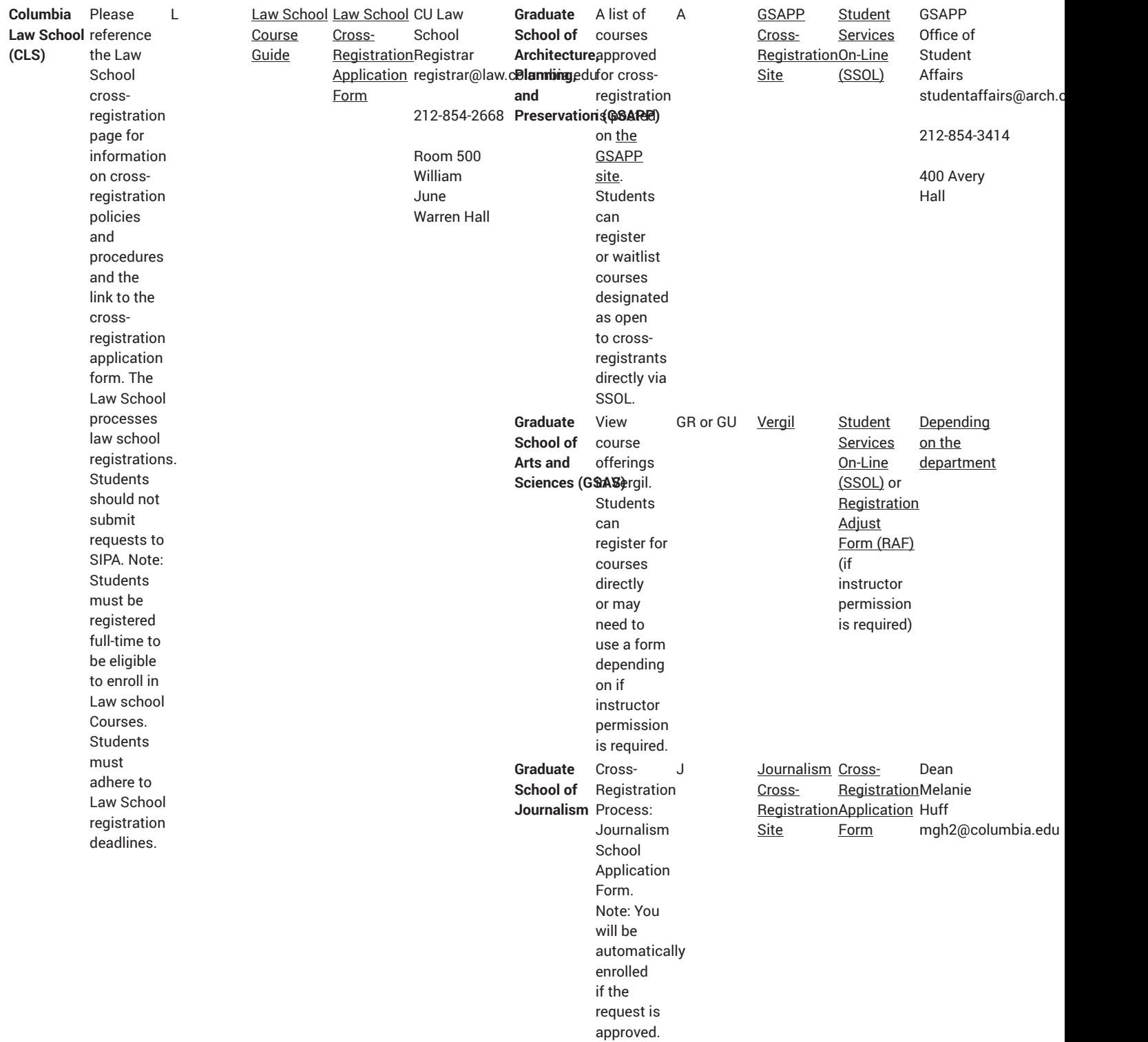

#### 6 SIPA Registration

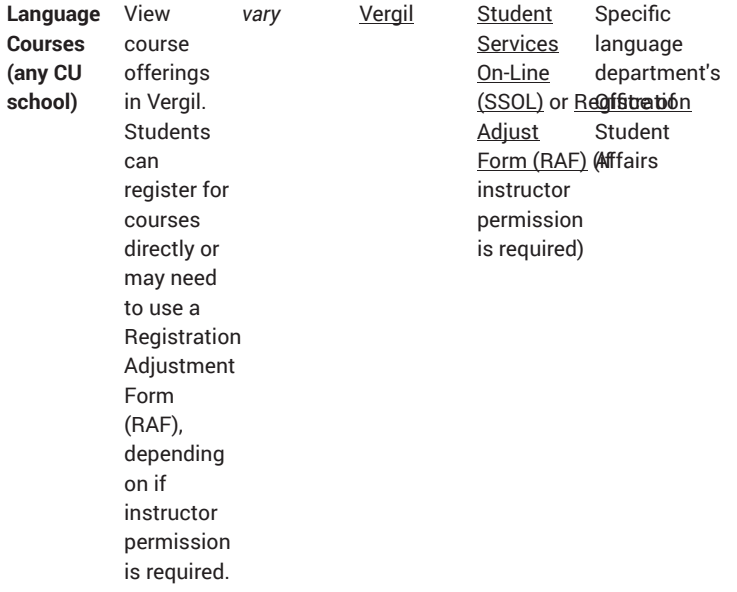

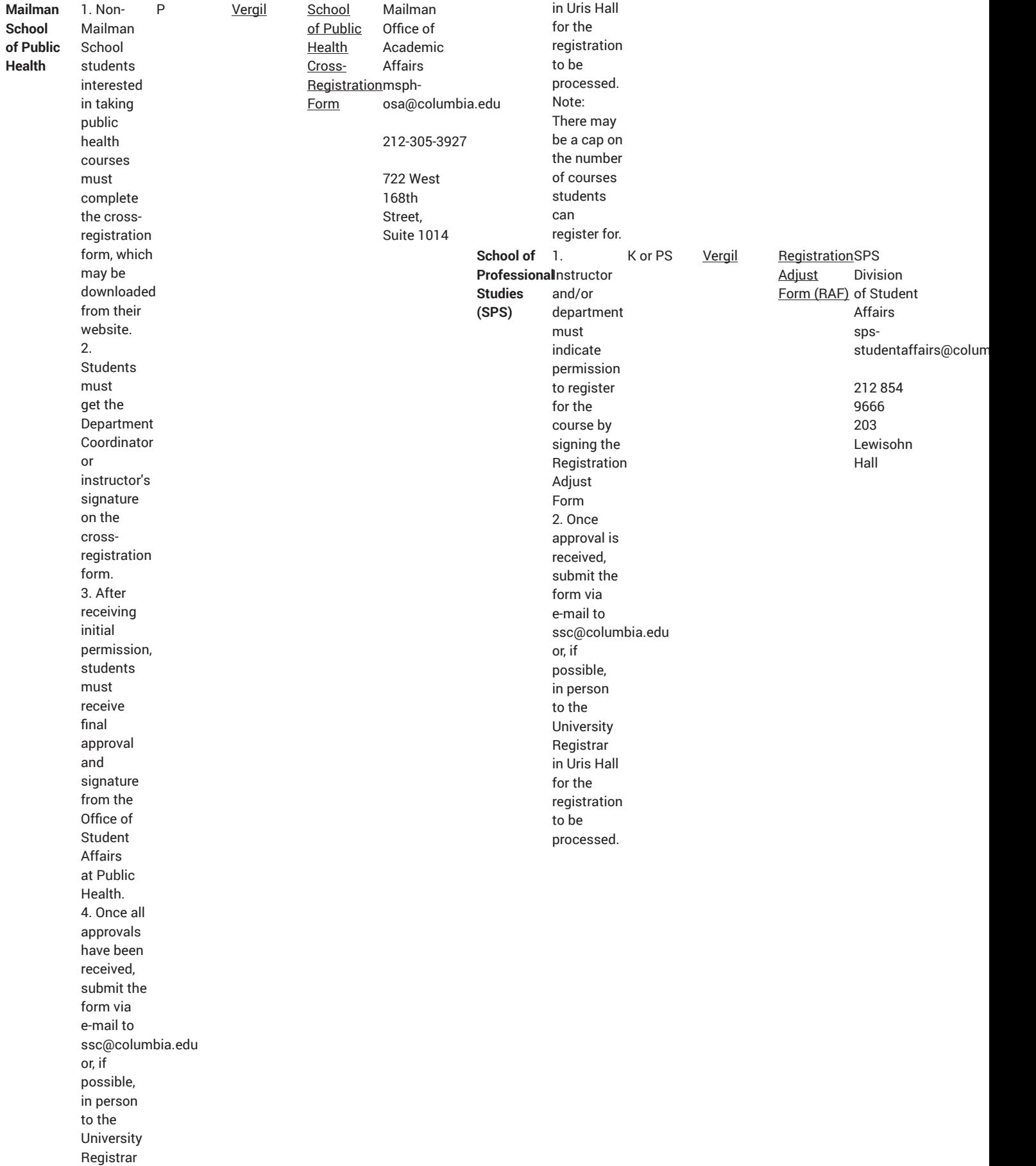

#### 8 SIPA Registration

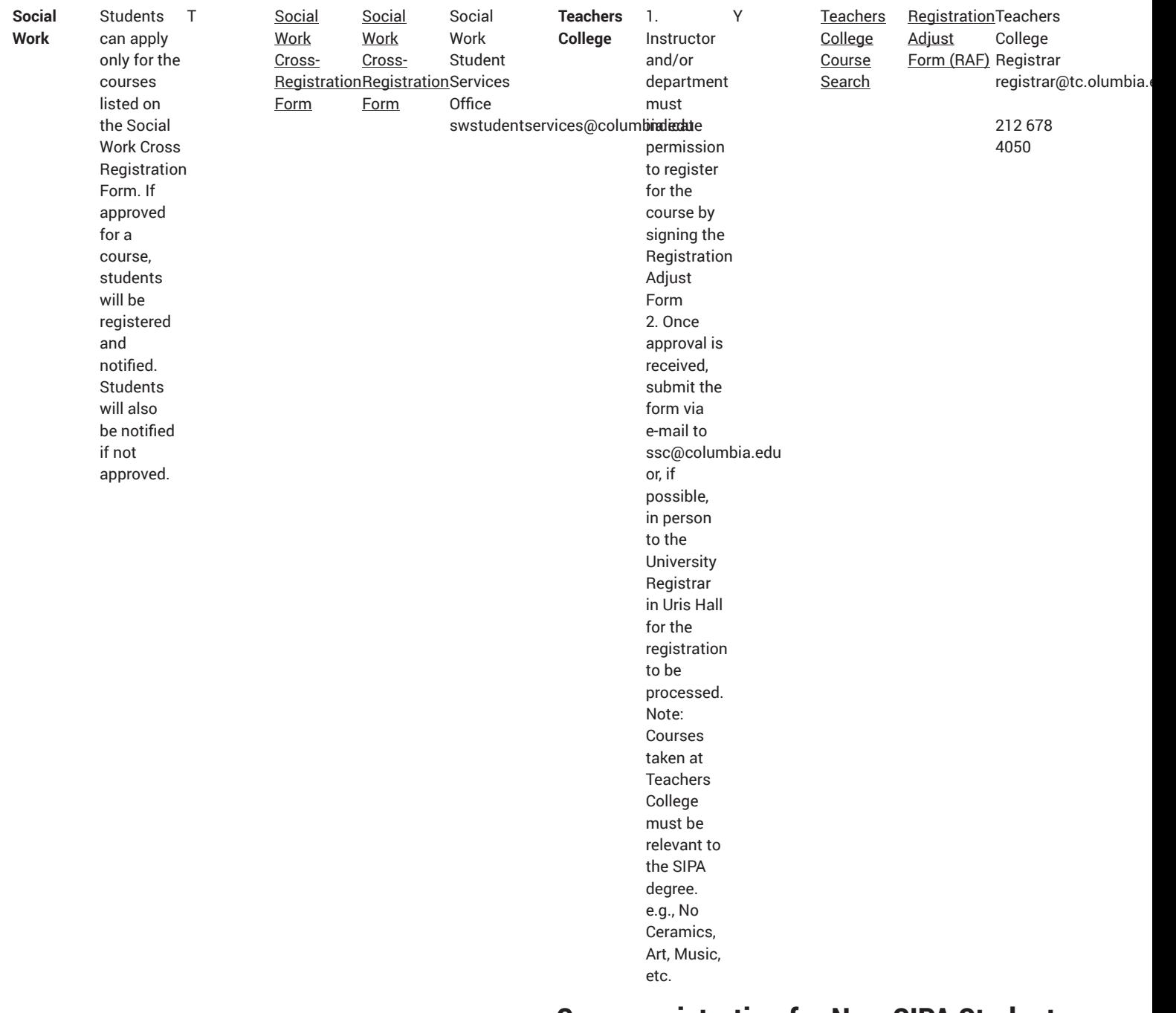

# **Cross-registration for Non-SIPA Students SIPA'S COURSE REGISTRATION FOR NON-SIPA STUDENTS WILL BE AVAILABLE FROM MONDAY JANUARY 22 - FRIDAY, JANUARY 26, 2024, VIA SSOL/[Vergil.](https://vergil.columbia.edu/)**

- Non-SIPA students can register for **a maximum of 9 SIPA credits** per semester.
- Any SIPA course **NOT** listed below will be available for crossregistration via SSOL during the SIPA cross-registration period. Some courses may have prerequisites or other restrictions.

• You must register for SIPA courses (or join a waitlist) via Vergil. See the Registration Process below for students whose schools do not use SSOL and undergraduate students.

#### **Registration Process:**

**Students register for courses via SSOL, except those from the schools listed below. For those who require the submission of the Registration Request Form.** Cross-registration requests will be processed starting Monday, January 22 - Friday, January 26, 2024.

- **Teachers College -** Students must register through the Teachers College registrar. No permission is required for open courses. Any Teachers College student admitted into an [instructor-managed](http://bulletin.columbia.edu/sipa/registration/instructor-permission/) [course](http://bulletin.columbia.edu/sipa/registration/instructor-permission/) will be notified by e-mail. Please take the e-mail indicating approval to the TC registrar as proof of admission.
- **Law School** Students must submit the [registration](https://fs23.formsite.com/SIPA/SIPARegRequest/) request form for all registration requests.
- **Undergraduate students:**
	- **Columbia College, General Studies, and SEAS** Please follow the Vergil registration process described above for 4000-level SIPA courses. Instructor permission is required for registration in any SIPA course above the 4000-level. If permission is granted, please complete and submit a **SIPA registration request form** and documentation indicating instructor permission.
	- **Barnard College** Students must submit the [registration](https://fs23.formsite.com/SIPA/SIPARegRequest/) request [form](https://fs23.formsite.com/SIPA/SIPARegRequest/) for all registration requests. The instructor's permission must also accompany any SIPA course request above the 4000 level

### **The following courses are NEVER available for crossregistration for non-SIPA students:**

Points

The following courses are NEVER available to non-SIPA students for cross-registration

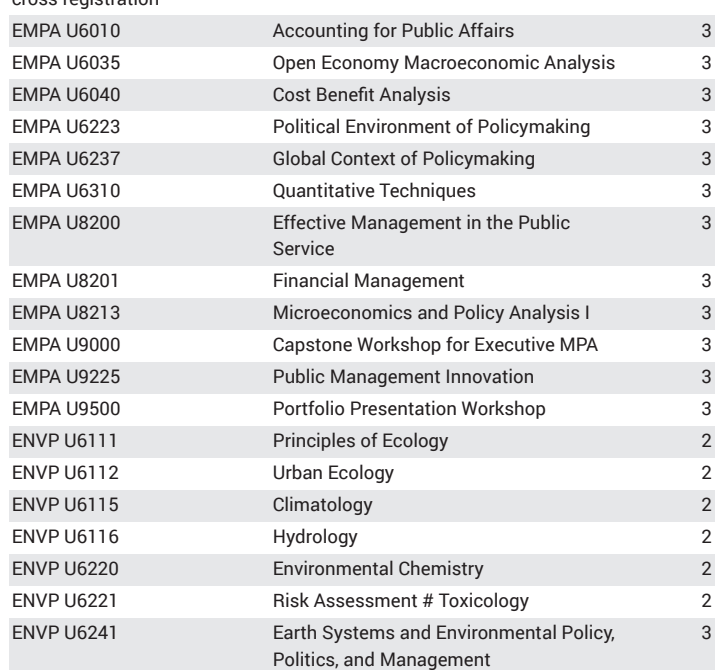

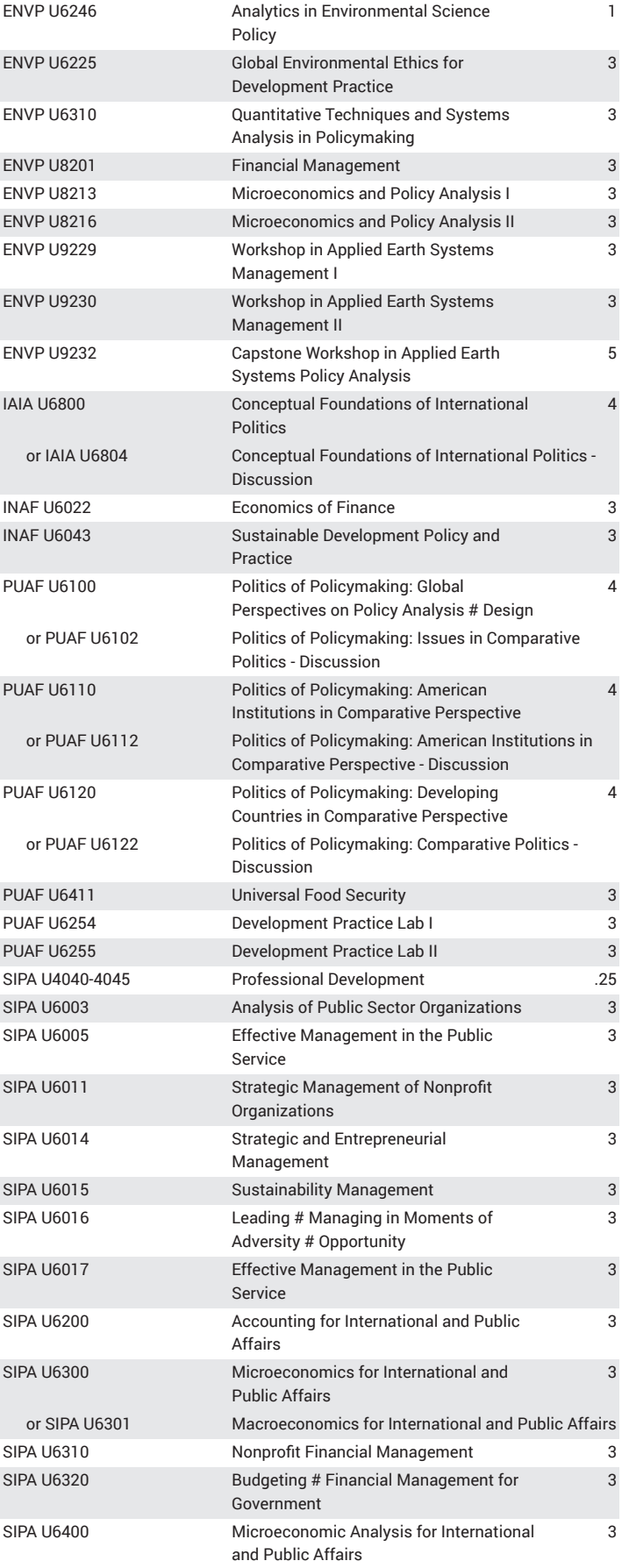

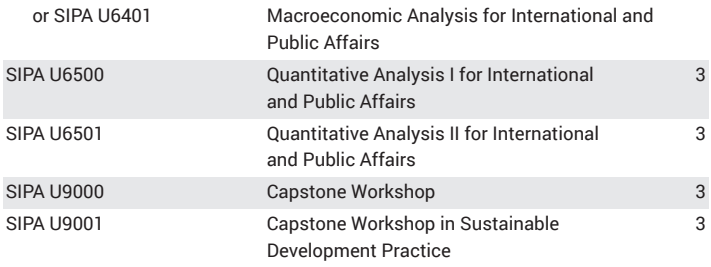

# **Questions**

E-mail SIPA's Office of Student Affairs with registration questions: [siparegistration@columbia.edu](mailto:siparegistration@columbia.edu)

## **Registration Tools**

- [Vergil](https://vergil.columbia.edu/)
- [Registration](https://fs23.formsite.com/SIPA/SIPARegRequest/) Request Form
- [Concentration/Specialization](https://cglink.me/2e9/s51794/) Change/Declaration Form
- SIPA Syllabi and Course [Evaluations](https://courseworks2.columbia.edu/courses/68633/)
- Find Courses
	- SIPA [Course](http://bulletin.columbia.edu/sipa/course-search/) Search
	- [Vergil](https://vergil.registrar.columbia.edu/)
	- Columbia [University](http://www.columbia.edu/cu/bulletin/uwb/) Directory of Classes
- Important Registration Dates: SIPA [Academic](http://bulletin.columbia.edu/sipa/registration/academic-calendar/) Calendar
- Order [Transcripts](http://registrar.columbia.edu/students/transcripts/)
- SIPA Final Exam [Schedule](http://bulletin.columbia.edu/sipa/registration/exams/) and [University](http://registrar.columbia.edu/content/final-exam-schedule/) Final Exam Schedule

### **Policies and Procedures**

- [Instructor Managed Courses](http://bulletin.columbia.edu/sipa/registration/instructor-permission/)
- [Cross-registration](#page-2-0) for SIPA Students [\(p. 3](#page-2-0))
- [Cross-registration](#page-2-0) for Non-SIPA Students [\(p. 3](#page-2-0))
- University Academic [Certification/](http://registrar.columbia.edu/students/academic-certification/) Enrollment Verification
- University Refund Rates for [Withdrawal](http://registrar.columbia.edu/students/withdrawal/)
- [University](http://registrar.columbia.edu) Registrar

### **Help**

- [Registration](#page-9-0) FAQS ([p. 10](#page-9-0))
- Contact the SIPA Office of Student Affairs: [siparegistration@columbia.edu](mailto:siparegistration@columbia.edu)
- [Academic Advising Site](https://sipa.columbia.edu/academic-advising/)
- Need help navigating SSOL? [View the SSOL Registration](https://sipa.columbia.edu/sites/default/files/Registration_101_v2.pptx) [tutorial](https://sipa.columbia.edu/sites/default/files/Registration_101_v2.pptx) (PowerPoint)

# <span id="page-9-0"></span>**Course Registration**

#### **When does registration begin?**

Please refer to the [academic calendar](http://bulletin.columbia.edu/sipa/registration/academic-calendar/) for complete information about the registration schedule, including drop, withdrawal, and grading option change deadlines.

#### **What is Student Services Online (SSOL)?**

Student [Services](https://ssol.columbia.edu/) Online (SSOL) is an online portal. Students register online through SSOL using their University Network ID (UNI). The UNI is the beginning portion of a Columbia e-mail address (e.g., "rom23"). The password is the same password used to access Columbia email. Students may only register during their designated registration appointment times. SSOL also gives students access to personal

information, including student account balances, grades, degree audit reports (DAR), course schedules, and registration appointments. Students can request transcripts, account balance refund, and enrollment certification through SSOL.

### **How do I register for a course online?**

Online registration takes place i[n SSOL.](https://ssol.columbia.edu/) Students register for courses using the unique five-digit **call number** assigned to each course. The call number is included in course listings and can be found on the [SIPA](http://bulletin.columbia.edu/sipa/course-search/) [course](http://bulletin.columbia.edu/sipa/course-search/) search page (for SIPA courses) or Vergil [Course](https://vergil.registrar.columbia.edu/) Search page(for general University & SIPA courses). Once logged into the registration section of SSOL, students can also search for courses by name.

### **Can I register for all my courses online?**

SIPA students can register for all SIPA courses via SSOL. Note that some courses have course or program pre-requisites. Students who do not meet these pre-requisites will be blocked from registering these courses via SSOL. Some non-SIPA courses can be registered online; however, most non-SIPA courses require permission and are blocked from online registration. Please refer to the [cross-registration](#page-2-0) webpage ([p. 3\)](#page-2-0) for more details.

### **I missed a registration appointment. What should I do?**

Registration appointment times continue through the first two weeks of classes. should you miss a registration appointment during this time you can register during your next appointed time. Go to Student [Services](https://ssol.columbia.edu/) [Online](https://ssol.columbia.edu/) (SSOL) to view your registration schedule.

### **Can I register outside my listed registration times?**

No. If you attempt to register online before your appointment time begins or after your appointment time ends, you will not be able to register.

### **Can I register more than one time per appointment?**

Yes. You can make as many changes as you like during your appointment times.

### **There is a hold on my account. Can I register?**

Students on registration hold are not able to register. To view your hold status check the Student Services Online Web site and contact the appropriate office to have the hold removed.

#### **What are short courses, and when can I register for them?**

Short courses are courses that do not meet for the entire semester. In most cases, short courses range from one (1) to one and one-half (1.5) credits. Students can register for short courses during the registration period online. After registration ends, students can register for short courses using the [registration](https://fs23.formsite.com/SIPA/SIPARegRequest/) request form as long as the course has not yet started.

#### **Can I register for courses that overlap?**

In general, students should not register for courses that overlap. If there is an overlap, students must receive permission from the instructor of the course (s), which will be affected to register in the overlapping course.

#### **How do I register for my internship and/or fieldwork for credit?**

To register for your internship, you should use the five-digit call number available on SIPA's [Course](https://vergil.registrar.columbia.edu/) Search and Vergil Course Search to add the internship to your schedule. Internships completed in the summer must be registered in the Spring semester prior. or in any of the semesters following the completion of the summer internship. No more than three credits of fieldwork can count toward the degree. Submitting internship paperwork to the Office of Career Services (OCS) does **not** constitute registration of the internship or fieldwork. Additional information and policies governing internship registration is located [here.](https://www.sipa.columbia.edu/pathways-careers/career-advancement-center/sipa-internship-program/)

#### **Do I need to declare a concentration/specialization?**

All students are required to declare a concentration and specialization. Students can declare/change their Concentration or Specialization via the [Concentration](https://orgsync.com/102464/forms/169907/) Specialization Declaration Change Form. Some courses are restricted to students in a specific concentration/ specialization for registration. In addition, this information is used by programs to populate their mailing list to keep students apprised of events and job opportunities within their concentration/specialization. Concentration/Specialization appears on your record in [SSOL.](https://ssol.columbia.edu/)

#### **Note for International Students:**

Please check with the [International Students and Scholars Office](http://www.columbia.edu/cu/isso/incoming/) regarding registration requirements for paid internships.

#### **How do I change sections of a course?**

If you want to change course sections you can use the "Replace" option on the online registration menu. You will be prompted to enter the fivedigit call number for the new section. The system will check your program for the old section of the same course and attempt to replace it with the new one. If the section you want to transfer to is full, the system will indicate this, and you will remain in your original section.

# **Waitlists**

The waitlist automatically becomes active once a course fills. There are two types of waitlists; automated and managed.

- 1. **What is the difference between a managed and automated waitlist:**
	- a. Automated Waitlist: students are automatically registered from the waitlist in the order in which they join the list as seats become available.
	- b. Managed Waitlist: Instructors must manually approve any registration from a managed waitlist. There is no automatic registration from a managed waitlist, even if there are available seats.
- 2. **How would I know if a waitlist is automated or managed?** In the case of an automated waitlist, a number will appear alongside the student's name confirming their position on the list. In the case of a managed waitlist, a "pending approval" note will appear once a student's name is added to the list.

#### 3. **How many waitlists can I be on?**

A student can add themselves to a maximum of three course waitlists.

4. **Is there a limit to the number of students who can be added to a course's waitlist?**

No, there is no limit to the number of students on a waitlist.

5. **Am I likely to get a seat in a course if I am on the course's waitlist?** This depends on various factors, such as the type of waitlist and a student's position on the list. A student is not guaranteed to get a seat if they are on a waitlist.

# **Cross-Registration, Instructor Managed courses.**

For detailed Cross-Registration instructions, please click [here](#page-2-0) ([p. 3\)](#page-2-0).

- 1. **How do I know which courses require instructor approval?** SIPA's [Course](http://bulletin.columbia.edu/sipa/course-search/) Search, Vergil [Course](https://vergil.registrar.columbia.edu/) Search, and the [SIPA](#page-0-0) [Registration](#page-0-0) Web site ([p. 1](#page-0-0)) each specify the types of approval required before registering for classes.
- 2. **How do I apply for instructor-managed courses?** All instructor permission courses require interested students to join the waitlist in SSOL before official registration. Please refer to the SIPA [Registration](#page-0-0) Web site [\(p. 1](#page-0-0)) for complete information on the process, including the deadline.
- 3. **I am a dual degree student registered at another school this term. How do I register for SIPA courses?**

You should follow the registration guidelines for your current school to register for their courses. To cross-register for SIPA courses, contact your Advising Dean in SIPA's Office of Student Affairs with a list of the courses you plan to cross-register each term.

- 4. **I'm from another school. How do I cross-register for SIPA courses?** Complete information is provided on the SIPA ["Cross-Registration](#page-2-0) [\(p. 3](#page-2-0))" webpage.
- 5. **How do I cross-register for non-SIPA courses?** Detailed information on the various cross-registration processes is located on the [Cross-Registration](#page-2-0) [\(p. 3](#page-2-0)) webpage.

# **Classes**

#### 1. **What classes should I take?**

For information on classes, degree requirements, and advice, you can use one of the following sources:

- a. SIPA's [Course](https://vergil.registrar.columbia.edu/) Search or Vergil Course Search. which provides a complete listing of available courses and their needs.
- b. The Office of Student Affairs: For questions related to Core Requirements.
- c. Concentration or Specialization Directors: For questions related to Concentration/Specialization Requirements.
- d. Individual schools' bulletins or homepages: The bulletins and web sites of other Columbia schools provides relevant course information.
- 2. **How can I view course evaluations?**

Course evaluations are available on [Courseworks.](https://courseworks2.columbia.edu/)

#### 3. **How can I view syllabi?**

During the registration period Students can view syllabi for classes regardless of whether they have registered for the class during registration periods. To view current semester syllabi, use [Vergil.](https://vergil.registrar.columbia.edu/) To view course syllabi for prior semesters, please click [here.](https://courseworks2.columbia.edu/courses/68633/)

#### 4. **How does a course fit into my degree requirements?**

Students are advised to use their Stellic audit to manage and track degree requirements. Students in the full-time two-year MIA or MPA program can also reference the SIPA's Course [Search,](http://bulletin.columbia.edu/sipa/course-search/) categorizing courses by requirement. Students in the full-time two-year MIA or MPA and MPA-DP programs can verify that a course will be used

to fulfill a core requirement by viewing their Degree Audit Report on Student [Services](http://ssol.columbia.edu/) Online.

- 5. **What if two classes I want to take overlap?** Please see: [https://bulletin-next.columbia.edu/sipa/academic](http://bulletin.columbia.edu/sipa/academic-policies/student-absences/)[policies/student-absences/](http://bulletin.columbia.edu/sipa/academic-policies/student-absences/)
- 6. **How many credits can I take as a full-time student??**

SIPA students can take up to 18 credits a semester. Students who wish to register over the 18 credit maximum must receive permission from their OSA advisor. Any registration over 18 credits will result in additional tuition charges assessed per credit. Note that students in the MPA-EPM and MPA-ESP programs can take a maximum of 19 credits.

7. **How can I view my class schedule?**

To see your schedule, go to Student [Services](http://ssol.columbia.edu/) Online. Changes are not necessarily immediately available on SSOL. You will need to wait 24 hours to view changes to your schedule.

# **Final Exams**

Final exam times are posted by the Office of Academic Affairs after midterms. This information may also be available in the course syllabus. The final exam schedule can be found in the SIPA [Bulletin](http://bulletin.columbia.edu/sipa/registration/academic-calendar/exams/) or the University [Registrar's](http://registrar.columbia.edu/content/final-exam-schedule/) website. Students should not make any travel plans before the last day of final exams until their final exam schedule has been finalized.

# **Grading Options**

#### 1. **Can I audit (R-Credit) a course?**

Students can audit a course, with the permission of the instructor. Students approved to audit (receive R-credit) a course must be registered for the course in SSOL and appear on the grade roster. Note that SIPA does not permit students to 'sit in' on courses (i.e., attend classes without being registered for the course). Students who are not officially registered will not have access to CourseWorks. Students who wish to receive R-credit for a course must request permission from the instructor during the registration period. Priority in SIPA courses should be given to students who want to take the course for full credit. Instructors are not obligated to grant Rcredit; however, if permission is granted, the student must meet course requirements established at the instructor's discretion. Upon successfully completing the course, the instructor will submit the grade of R for these students. If students do not meet course requirements or fail to attend class, instructors can submit a grade of UW or F.

2. **Can I take a course pass/fail?**

Courses that fulfill the MIA and MPA core or concentration and specialization requirements **cannot** be taken pass/fail. The MIA and MPA core courses of Conceptual Foundations, Politics of Policymaking, Economics, and Quantitative Analysis **are, by default, letter grades only and cannot be taken pass/fail under any circumstances**. Unless otherwise noted by an instructor/department, all other courses can be taken pass/fail. Students can choose the grading option for a course (pass/fail or letter grade) via SSOL up to the [pass/](http://bulletin.columbia.edu/sipa/registration/academic-calendar/) [fail deadline.](http://bulletin.columbia.edu/sipa/registration/academic-calendar/) Note that the grading option for some courses cannot be changed.

3. **What are the add/drop deadlines?**

Please refer to the [academic calendar](http://bulletin.columbia.edu/sipa/registration/academic-calendar/) for scheduling information. Short courses do not adhere to the drop deadline noted on the academic calendar. Students can drop a short course without penalty anytime before the day of the second session. Requests to drop a short course after the stated deadline will be processed as withdrawals and a "W" will be posted for the course.

- 4. **Do I need the instructor's permission to drop a class?** No. However, you will receive a "W" on your transcript if you request to drop a course after the add/drop deadline. Please refer to the academic calendar for the withdrawal deadline. Withdrawal requests should be submitted through the [registration](https://fs23.formsite.com/SIPA/SIPARegRequest/) request form.
- 5. **When can I change the grading option to pass/fail or R credit?** Please refer to the [academic calendar.](http://bulletin.columbia.edu/sipa/registration/academic-calendar/)